# **Die Vermessung des Klangs Musikinstrumente in 3D und CT**

Lars-Christian Koch, Ethnologisches Museum, SMB, [l.koch@smb.spk-berlin.de](mailto:l.koch@smb.spk-berlin.de)

## 1. Kurzdarstellung:

The aim of the project was the digitisation of historical and contemporary South Asian musical instruments – with a focus on the collection of Sourindo Mohan Tagore ( $1840 - 1914$  Kolkata) – in extended visualisations and enlarged metadata structures as basis for the development of a reconstruction research including music archaeological methods.

The first step was the digitisation of S.M. Tagore's collection by means of 3D and CT scans. Additionally other South Asian objects from the museum's collection were digitised in the same manner for comparison (approx. 430 instruments).

The acquired data will allow studies on chronology, material properties, cultural determined applications (patina, traces of usage), aesthetical principles and craftsmanship; studies that would usually require elaborated research in the field.

A database was set up in that context as a basis – complemented by additional research in other European and Indian collections – for the reconstruction and to a smaller extent the reproduction of damaged or destroyed instruments in the form of 3D printing. At the same time the data will help to create the premise for the construction of pan-European database that can serve as a model for similar projects in the research of musical instruments.

#### 2. Musikinstrumente in 3D und CT

Das DFG-Projekt "Digitalisierung historischer und zeitgenössischer Musikinstrumente Südasiens in erweiterten Objekt-Perspektiven" begann im März 2013 am Ethnologischen Museum Berlin und wurde im Juni dieses Jahres beendet. Ziel des Projektes war die Digitalisierung historischer und zeitgenössischer Musikinstrumente Südasiens in erweiterten Objekt-Perspektiven und vertiefenden Metadatenstrukturen als Grundlage einer auch mit musikarchäologischen Methoden zu entwickelnden Rekonstruktionsforschung. Der

Schwerpunkt der Digitalisierung lag auf einer Sammlung von indischen Musikinstrumenten des bengalischen Fürsten Sourindro Mohun Tagore (1840-1914 Kolkata) aus der zweiten Hälfte des 19. Jahrhunderts. Ein großer Teil des gesamten Konvoluts, das heute zum Bestand der musikethnologischen Sammlung des Ethnologischen Museums gehört, ist nicht mehr vorhanden, stark beschädigt oder völlig zerstört.

Für eine intensive organologische Forschung werden belastbare Daten benötigt, besonders solche visueller Art. Digitalisierung von Objekten in 3D- und CT-Formaten (ComputerTomographie) können durch eine verbesserte graphische Dokumentation Informationen liefern, die effektiv im Bereich der Rekonstruktion vorhandener, nicht vollständiger oder beschädigter Musikinstrumente genutzt werden können. Im Rahmen einer umfassenden Recherche in anderen europäischen und indischen Sammlungen wurden in diesem Zusammenhang umfangreiche Vergleichsdaten von über 500 Musikinstrumenten in eine umfassende Datenbank mit Modellcharakter für weitere ähnliche Projekte zusammengetragen.

# 3. Methoden, Erschließungs- und Digitalisierungsstandards und Nachnutzungsmöglichkeiten

Die formale Erschließung der Objekte erfolgte in der hauseigenen Datenbank MuseumPlus, als systematische Grundlage wurde die international gültige Musikinstrumentensystematik von Hornbostel & Sachs genutzt. Der komplette Prozess der Digitalisierung umfasst die digitale Erfassung der ausgewählten Sammlungsobjekte sowie die Nachbearbeitung der Rohdaten (Postproduktion).

## 3.1. Digitale Erfassung

Zur digitalen Erfassung der Musikinstrumente kommen zwei Messverfahren zum Einsatz: Computertomographie und Streifenlichtprojektion.

#### 3.1.1. Computertomographie

Für die Röntgenaufnahmen der Musikinstrumente wurde von unserem Kooperationspartner, dem Hubertus-Krankenhaus, ein 64-Zeilen Spiral-CT der Firma Siemens (Modell SOMATOM Definiton AS) eingesetzt. Die für die CT-Erfassung ausgewählten Objekte wurden jeweils vollständig mit einem Inkrement von 0,6 mm aufgenommen. Die Anzahl der Aufnahmen pro Objekt schwankt zwischen ca. 300 und 2300 Bildern mit einer Auflösung von 512x512 Pixel. Diese Aufnahmen wurden uns in dem für den medizinischen Bereich üblichen Standard-Format DICOM zur Verfügung gestellt Zusätzlich wurden jeweils mehrere Snapshots von VRT-Rekonstruktionen erstellt. Versuchsweise wurde auch ein Video von einer 3D-Animationen erarbeitet.

# 3.1.2. 3D-Scanning

Zur Erfassung der Oberflächenstruktur kam das Streifenlicht-Projektionsverfahren zum Einsatz. Dazu verwendeten wir ein Streifenlicht-Projektionssystem der Firma Breuckmann (Modell optoTop-HE), bestehend aus:

Projektor (MPT high end, Typ: 03.00.01.025, von: 07.2006)

Kamera (monochrome, 1.4 MegaPixel mit zwei Objektivsätzen (20mm und 40mm) und Turntable)

Die Steuerung des 3D-Scanners, die Erfassung der Rohdaten und das Registrieren der Einzelscans erfolgte durch die Software Optocat Version 2010. Die durch den Scanvorgang entstandenen Punktewolken werden am Ende des Scanvorgangs mit der Software zu polygonalen 3D-Modellen umgerechnet und abschließend in einem offenen Standardformat exportiert (PLY).

# 4. Postproduktion

#### CT-Aufnahmen

Aus den Serien der im CT entstandenen Einzelaufnahmen können polygonale 3D-Modelle erstellt werden. Dazu verwenden wir die open-source Software Invesalius (Version 3.0). Die Weiterverarbeitung (z.B. Beseitigung von Artefakten) der 3D-Modelle erfolgt in MeshLab.

#### 3D-Modelle

Nach der Erstellung der polygonalen 3D-Modelle ist deren weitere Bearbeitung aus verschiedenen Gründen nötig: In der Regel müssen Artefakte beseitigt, das Polygonalnetz bereinigt und vereinfacht werden. In einzelnen Fällen müssen Teilscans nachträglich zusammengefügt werden. Dazu verwenden wir die open-source Software MeshLab (Version 1.3.3).

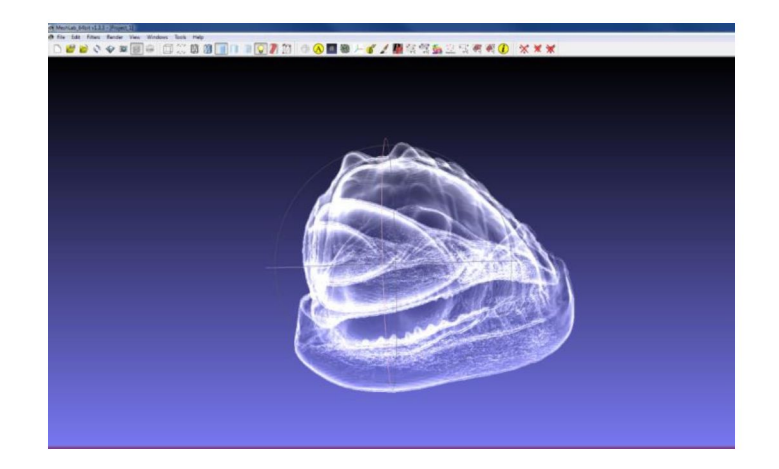

*Abb.1: 3D CTModell eines Schneckenhorns.*

Mit MeshLab konvertieren wir ebenfalls das Ausgangsformat der 3D-Modelle (PLY) in ein für Acrobat lesbares Format (u3d).

Zur Visualisierung der 3D-Modelle benutzen wir 3D-PDFs, erstellt mit Acrobat X Pro. Das PDF-Format lässt sich problemlos als Office-Datei in das Multimediamodul der Museumsdatenbank MuseumPlus einbinden (s. screenshot) und mit Acrobat Reader öffnen. Das Format bietet den weiteren Vorteil der Interoperabilität mit anderen Datenbanken, wie z. Bsp. dem Onlineportal SMB-DIGITAL oder MUSEUM-DIGITAL.